**INFOMED/ CNICM Subdirección de Servicios Bibliotecarios**

**Propuesta de actualización**

**Procedimiento para el registro y reporte al Catálogo Colectivo de Publicaciones Seriadas de Ciencias Médicas SeCiMed**

> Abril, 2012 Biblioteca Médica nacional Mirta Prendes Guerrero

## Tabla de contenido

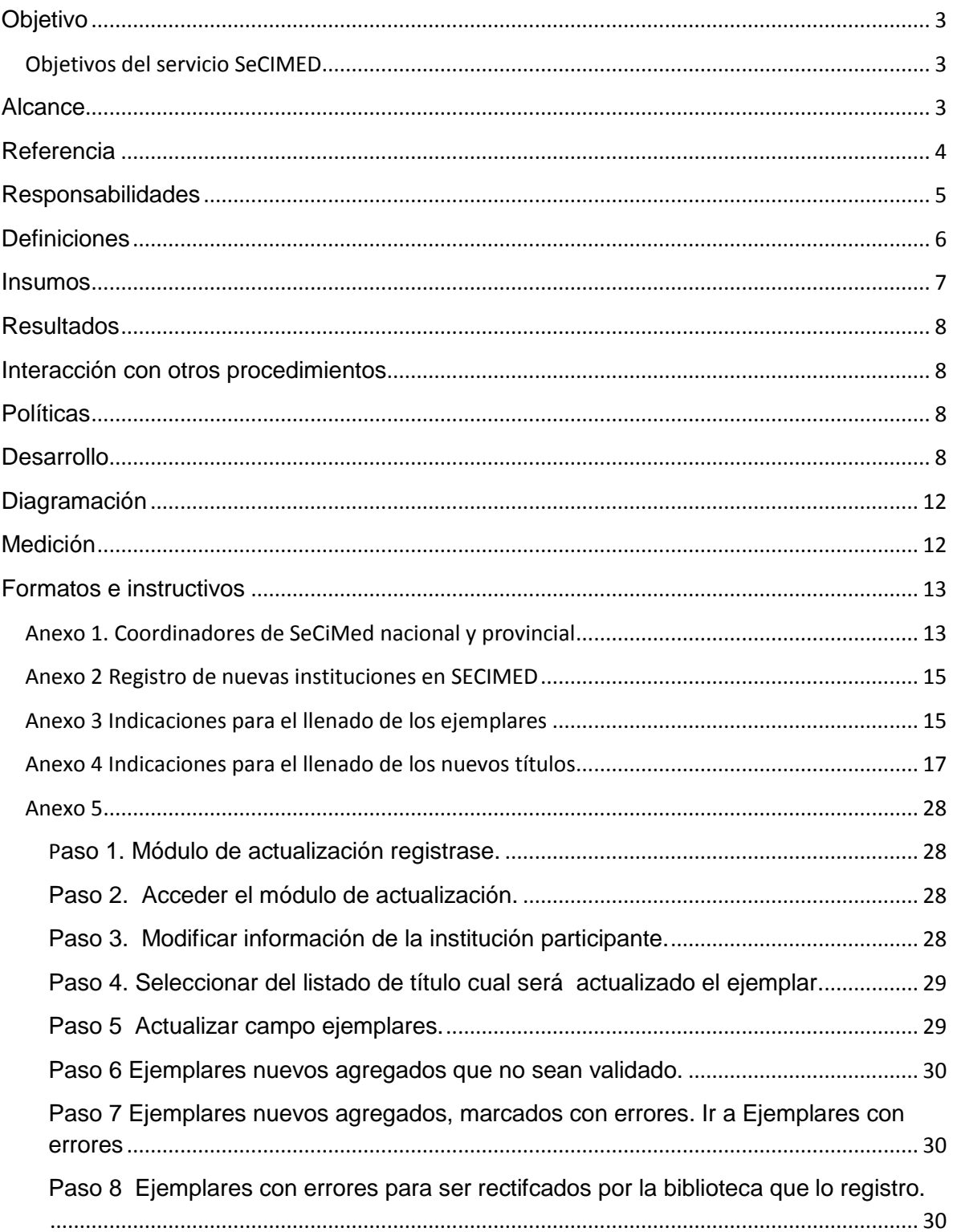

[SeCiMed:](http://bmn.sld.cu/secimed/msrc/secimed_home.php) Catálogo Colectivo de Publicaciones Seriadas de Ciencias de la Salud es una aplicación desarrollada en una base de datos de interfaz Web, programado en PHP lenguaje Script para Web usando MYSQL como sistema de base de datos y XML y XSLT para la interfaz Web de consulta y actualización. Permite la localización de las colecciones de publicaciones seriadas de medicina y ciencias afines de 239 bibliotecas, que han integrado sus fondos hemerográficos en una base de datos común y confiable, diseñada respetando las normas y estándares internacionales para facilitar el acceso, recuperación y localización de las fuentes primarias.

Es una herramienta que contribuye a la optimización de los recursos de información disponibles, a través de la cooperación técnica entre la Red del Sistema Nacional de Información en ciencias de Salud de la República de Cuba y otros centros cooperantes del país.

Favorece el préstamo interbibliotecario nacional y al pedido de copias de artículos, a través del servicio SCAD que coordina BIREME - Centro coordinador del Sistema Latinoamericano y del Caribe de Información en Ciencias de la Salud con sede en Sao Paulo, Brasil y que en Cuba es coordinado por la Biblioteca Médica nacional.

#### <span id="page-2-0"></span>**Objetivo**

Estandarizar procedimientos de trabajo en el registro, reporte y mantenimiento del catálogo colectivo (SeCIMed) en la interfaz web de **actualización**, para aumentar la cobertura de información de los usuarios al dar acceso a la localización de las publicaciones seriadas que se encuentran en estas bibliotecas, a través de la interfaz web de [consulta.](http://bmn.sld.cu/secimed/msrc/secimed_home.php)

#### <span id="page-2-1"></span>Objetivos del servicio SeCIMED

- 1. Proporcionar el acceso a la información científica en salud existente en las colecciones de la red de bibliotecas y centros de información de ciencias médicas.
- 2. Permitir la integración de SeCiMed a la base de datos regional SeCS y al SCAD a través del préstamo Interbibliotecario.
- 3. Mantener una base de datos común de publicaciones seriadas de las colecciones existentes en las bibliotecas médicas de Cuba.
- 4. Facilitar el registro y procesamiento de las colecciones existentes.
- 5. Permitir la actualización rápida y eficiente del catálogo colectivo en INTERNET.

#### <span id="page-2-2"></span>**Alcance**

Publicaciones seriadas en soporte papel o electrónicas localizadas en la red del Sistema Nacional de Información en ciencias de Salud (SNICS).

Criterios de inclusión de bibliotecas participantes:

- Tener un fondo bibliográfico de publicaciones seriadas de medicina y ciencias afines.
- Brindar servicios de préstamo interbibliotecario y de SCAD.

Disponer de la tecnología para acceder al catálogo colectivo automatizado.

Criterios de exclusión de bibliotecas participantes:

- No poseer un fondo bibliográfico de publicaciones seriadas de medicina y ciencias afines.
- No brindar servicio de préstamo interbibliotecario y/o de SCAD.

### <span id="page-3-0"></span>**Referencia**

Cuba. Ministerio de Justicia. Decreto -Ley no. 271 de las Bibliotecas de la República de Cuba. Gaceta Oficial de la República de Cuba [Internet]. 2010 [citado 2 May 2011];  $(30):$  [aprox. 6 p.]. Disponible en: [http://www.sld.cu/galerias/pdf/sitios/bmn/ley\\_biblioteca\\_gaceta.pdf](http://www.sld.cu/galerias/pdf/sitios/bmn/ley_biblioteca_gaceta.pdf)

IFLA; Cataloguing Section and ISBD Review Group. International Standard Bibliographic Description (ISBD). [Internet]. München : K.G. Saur, Abril, 2007[citado 3 Feb 2011]. Disponible en[:http://www.ifla.org/files/cataloguing/isbd/isbd-cons\\_2007-en.pdf](http://www.ifla.org/files/cataloguing/isbd/isbd-cons_2007-en.pdf)

IFLA Universal Bibliographic Control and International. Functional requirements for bibliographic records**:** final report. IFLA Study Group on the Functional Requirements for Bibliographic Records. [Internet]. München : K.G. Saur, 1998 [citado 3 Feb 2011]. Disponible en: <http://www.ifla.org/files/cataloguing/frbr/frbr.pdf>

Directrices para el establecimiento de catálogos colectivos de publicaciones seriadas. París: Unesco: IFLA*,* 1984. Disponible en: <http://unesdoc.unesco.org/images/0005/000526/052611sb.pdf>

NC-ISO 3166-1: 2000 (Publicada por la ISO, 1997) Códigos para la representación de los nombres de países y sus Subdivisiones- parte 1: códigos de Países

NC-ISO 3297:2000(Publicada por la ISO, 1998) Numeración Internacional Normalizada de Publicaciones Seriadas (ISSN)

NC- ISO 04:2000(publicada por la ISO, 1998) Reglas para abreviar las palabras del título y los títulos de publicaciones (ISO 04:1998, IDT)

BIREME; Organización Panamericana de la Salud; Organización Mundial de la Salud. Manual de descripción bibliográfica. [Internet]. Sao Paulo: BIREME/OPS/ OMS; 2008 [citado 3 Feb 2011]. Disponible en:

<http://metodologia.lilacs.bvsalud.org/download/E/LILACS-2-ManualDescricao-es.pdf>

BIREME; Organización Panamericana de la Salud; Organización Mundial de la Salud. Registro de Títulos y Colecciones de Periódicos - Manual de Instrucciones. [Internet]. Sao Paulo: BIREME / OPS / OMS; Abril 2008 [citado 3 Feb 2011]. Disponible en: <http://bvsmodelo.bvsalud.org/download/secs/SeCS-ManualInstrucoes-es.pdf>

BIREME; Organización Panamericana de la Salud; Organización Mundial de la Salud. Registro de Títulos y Colecciones de Periódicos - Manual de Instrucciones. [Internet]. Sao Paulo: BIREME / OPS / OMS; Abril 2008 [citado 3 Feb 2011]. Disponible en: SeCiMed. Catálogo Colectivo de Publicaciones Seriadas en Ciencias de la Salud [Internet]. Ciudad de La Habana: Biblioteca Médica Nacional; c 2003 [citado 17 Abr 2011]. Disponible en: [http://bmn.sld.cu/secimed/msrc/secimed\\_home.php](http://bmn.sld.cu/secimed/msrc/secimed_home.php)

SeCiMedAct. Catálogo Colectivo de Publicaciones Seriadas en Ciencias de la Salud-Actualización [Internet]. Ciudad de La Habana: Biblioteca Médica Nacional; c 2003 [citado 17 Abr 2011]. Disponible en: [http://bmn.sld.cu/secimed/mact/secimedact\\_login.php](http://bmn.sld.cu/secimed/mact/secimedact_login.php)

Lazo Rodríguez B, Prendes Guerrero M, Santovenia Díaz J et al. Guía para el uso del catálogo colectivo de publicaciones seriadas de ciencias de la salud (SeCiMed). ACIMED [Internet]. 2006 [citado 2011 Febr 16]; 14(5) Disponible en: [http://scielo.sld.cu/scielo.php?script=sci\\_arttext&pid=S1024-](http://scielo.sld.cu/scielo.php?script=sci_arttext&pid=S1024-94352006000500024&lng=es&nrm=iso&tlng=es) [94352006000500024&lng=es&nrm=iso&tlng=es](http://scielo.sld.cu/scielo.php?script=sci_arttext&pid=S1024-94352006000500024&lng=es&nrm=iso&tlng=es)

#### <span id="page-4-0"></span>**Responsabilidades**

Coordinador Nacional de SeCiMed

- 1. Administrador del catálogo colectivo.
- 2. Evaluar trimestral y anualmente la gestión de actualización de las bibliotecas participantes
- 3. Validar los registros nuevos que reportan las bibliotecas participantes a la base de datos.
- 4. Mantener la actualización y disponibilidad de SeCiMed en línea.
- 5. Asignar login y contraseña de acceso al módulo de actualización.
- 6. Detectar posibles errores y devolver a las bibliotecas participantes los reportes que tienen errores para su modificación.
- 7. Autentificar que la descripción bibliográfica de los nuevos títulos propuestos por las bibliotecas participantes cumplan con las normas establecidas para su inclusión.
- 8. Realizar reclamaciones en los casos que así lo requieran.
- 9. Capacitar a los coordinadores provinciales en la actualización y búsqueda en SeCiMed.
- 10. Brindar asesoría y apoyo técnico a las bibliotecas participantes.

Coordinador Provincial de SeCiMed:

- 1. Mantener y cumplir la actualización descentralizada al catálogo colectivo de su provincia.
- 2. Controlar y hace cumplir el registro reporte mensual al catálogo colectivo de las instituciones con fondo de publicaciones seriadas de su provincia.
- 3. Identificar las instituciones que tengan las condiciones para realizar el reporte automatizado en la provincia.
- 4. Solicitar al Coordinador Nacional de SeCiMed el registro de nuevas instituciones en SECIMED.
- 5. Enviar al coordinar nacional la descripción bibliográfica de los nuevos títulos
- 6. Capacitar y adiestrar en la actualización y búsqueda en SeCiMed.

Ver: Anexo 1. Coordinadores de SeCiMed nacional y provincial y Anexo 2 Registro de nuevas instituciones en SeCiMed.

#### Actualización

Todas las bibliotecas del SNICS de la República de Cuba que tenga publicaciones seriadas en su fondo bibliográfico deben informar a SeCiMed.

Las bibliotecas participantes comunicarán mensualmente ya sea a través del reporte manual o automatizado al coordinador nacional del Catálogo Colectivo el estado de los fondos, tanto el ingreso de los nuevos títulos o números, bajas por pérdidas o deterioro, así como que no han recibido publicaciones, para ofrecer una información real a los usuarios que lo consultan

En caso de bibliotecas que no tengan los requerimientos tecnológicos para el reporte automatizado le corresponde al Coordinador Provincial de SeCiMed la actualización automatizada centralizada.

El catálogo colectivo se mantiene actualizado en tiempo real. Cuando un dato se agrega (un título, un nuevo fascículo, etc.) el resultado está disponible en la interfaz de consulta.

#### Contenido:

Cada biblioteca participante en SeCiMed es responsable de la veracidad de los contenidos de los asientos bibliográficos reportados de sus colecciones de publicaciones seriadas.

El coordinador nacional al detectar errores de contenidos en los registros los marcara en color rosa, para que la biblioteca que lo registró realice la corrección.

#### Normalización bibliográfica:

La tipificación de los elementos de datos sigue normas internacionales aceptas, que garantiza el control de calidad de los datos en la entrada así como la integración de a base de datos regional SeCS. Ver Referencia

Se adoptaran por las bibliotecas participantes las normas y formatos establecidos. Ver: Anexo 3 Indicaciones para el llenado de los nuevos ejemplares y Anexo 4 Indicaciones para el llenado de los nuevos títulos

#### <span id="page-5-0"></span>**Definiciones**

Bibliotecas participantes: Son quienes suministran los asientos bibliográficos de sus colecciones de publicaciones seriadas que conforman el catálogo colectivo. Garantizan que la aplicación cumpla con los requerimientos relacionados con la actualización de la información por parte de una institución.

Catálogo colectivo: Catálogo basado en dos o más colecciones pertenecientes a diferentes instituciones, o a diferentes bibliotecas de una misma institución, que se presenta en forma impresa, en microformatos o en forma de banco de datos informatizados. Además del asiento bibliográfico correspondiente a cada publicación seriada, de la localización de las respectivas colecciones de la institución o de las instituciones participantes, así como algunas informaciones resumidas de esas colecciones. Las notas pueden clasificarse de una manera o de varias. De conformidad con la práctica convenida, cada participante puede comunicar el conjunto de los asientos de la colección, o una selección de esas notas, por tema o soporte.

Centros cooperantes: Son instituciones cubanas que no están subordinadas al Ministerio de Salud Pública pero están dispuestas a poner a disposición sus colecciones a fines a esta rama.

Coordinador nacional: CNICM/INFOMED- Biblioteca Médica nacional. Administrador del sistema que garantiza que la aplicación cumpla con los requerimientos relacionados con la estructura, actualización y recuperación de información del catálogo colectivo.

Coordinador provincial: Representante intermedios encargado de la gestión y operatividad del catálogo colectivo en la provincia para descentralizar actividades como entrenamientos y control del flujo de información.

Fondo bibliográfico: Documentos y colecciones que ingresan a la biblioteca, cuyo origen es la actividad creadora del hombre.

Órganos prestatarios: Centros coordinadores nacional y provincial encargados del registro y reporte al catálogo colectivo para dar respuesta a las solicitudes de información efectuadas al sistema por los usuarios.

Patrimonio bibliográfico propio: Colección o serie de colecciones pertenecientes al patrimonio bibliográfico de una biblioteca, adquirido por compra o intercambio, donación, dejación, herencia, legado o cualquier otro trámite de adquisición legal, que es de interés particular del territorio, centro de estudio, campo concreto del conocimiento o de alguna actividad determinada.

Publicación seriada: Una publicación, en forma impresa o no, editada en partes sucesivas, generalmente con una designación numérica o cronológica, y destinada, en principio, a continuar indefinidamente.

Las publicaciones seriadas incluyen publicaciones periódicas, diarios, publicaciones anuales (informes, anuarios, directorios, etc.), las revistas, memorias, proceedings, transacciones, etc. de sociedades y series monográficas.

SeCS: Sistema que permite el registro y la administración de colecciones de publicaciones seriadas.

Usuario: Son quienes recurren a la consulta del servicio de localización en el catálogo colectivo mediante una solicitud de información al sistema.

#### <span id="page-6-0"></span>**Insumos**

PC conectadas al dominio sld.cu o Internet para la actualización automatizada de SeCiMed

Acceso a base de datos bibliográficos de publicaciones seriadas y catálogos colectivos nacionales e internacionales.

Producir editorialmente el catálogo colectivo de publicaciones seriadas SeCiMed.

#### **Resultados**

<span id="page-7-0"></span>Como auxiliar en la gestión de las bibliotecas. Disponible e[n: Catálogo Colectivo de](http://bmn.sld.cu/secimed/msrc/secimed_home.php)  [Publicaciones Seriadas de Ciencias de la Salud-](http://bmn.sld.cu/secimed/msrc/secimed_home.php) SeCiMed

Política de adquisición: Da a conocer el número de bibliotecas que poseen un título determinado y la amplitud de sus colecciones o el grado de especialización por disciplinas de un grupo de bibliotecas, se convierte en una herramienta útil en cuanto a la toma de decisiones de proceder a nuevas suscripciones o a la cancelación de las mismas, asimismo, puede servir de base para elaborar una política de adquisición de las bibliotecas participantes de conjunto. Ver opción examinar por [Institución](http://bmn.sld.cu/secimed/msrc/secimed_insts.php?lang=es)

Instrumento bibliográfico: El campo publicaciones contiene la descripción bibliográfica de los títulos de la publicación seriada registrados en el catálogo, cada publicación aportan información relativa a la historia bibliográfica de la publicación en cuanto a títulos anteriores, vínculos con otras publicaciones. Ver opción examinar por [Titulo](http://bmn.sld.cu/secimed/msrc/secimed_pubs.php?lang=es)

Auxiliar de la conservación: Los estados de los fondos de los participantes, considerados en su conjunto, ayudan a determinar la disponibilidad o escasez de un título, dando un indicador de la necesidad de recurrir a microformatos para cubrir las lagunas registradas en las colecciones. Ver opción examinar por [Temática](http://bmn.sld.cu/secimed/msrc/secimed_subjs.php?lang=es)

Productos del catálogo colectivo: los subconjuntos de la totalidad del catálogo colectivo sirven para la gestión de las bibliotecas (por ejemplo para crear los catálogos individuales de los participantes). Ver opción examinar por [Institución](http://bmn.sld.cu/secimed/msrc/secimed_insts.php?lang=es)

Boletín novedades: Boletín divulgativo para promover las listas de las últimas adquisiciones recibidas en las bibliotecas. Ver opción Ejemplares Registrados en determinado periodo en la interface web de [actualización](http://bmn.sld.cu/secimed/mact/secimedact_login.php)

#### <span id="page-7-1"></span>**Interacción con otros procedimientos**

Para la conservación de los documentos.

Para el descarte de los documentos.

Métodos y Procedimientos para el ingreso y actualización de los datos que identifican las Instituciones de Salud.

#### <span id="page-7-2"></span>**Políticas**

<span id="page-7-3"></span>Política de desarrollo de colecciones

#### **Desarrollo**

Módulo de Catálogo Colectivo de Publicaciones Seriadas de Ciencias de la Salud – **[Actualización](http://bmn.sld.cu/secimed/mact/secimedact_login.php)** 

Interfaz de actualización:

Para acceder a este módulo se crean contraseñas de acceso a las bibliotecas participantes independientes para cada una de ellas.

Tramitar el permiso de acceso, deben rellenar y enviar los datos de su institución solicitados en el Anexo 2 Registro de nuevas instituciones en SECIMED. El login y contraseña de acceso es asignado por el coordinador nacional.

Una vez registrado, acceder a la interfaz de [actualización](http://bmn.sld.cu/secimed/mact/secimedact_login.php) con login y contraseña asignada.

En caso de olvidar la contraseña solicitarla al coordinador nacional para restaurarla.

Ejemplo: Anexo 5 Paso 1. Módulo de actualización registrase y Paso 2. Acceder el módulo de actualización.

Las bibliotecas participantes tendrán acceso en este módulo a los campos Ejemplares e Instituciones para ejecutar operaciones de agregar, modificar, mostrar y borrar. También dispondrán de un módulo estadístico de ejemplares que le permite recuperar por periodos de fechas la relación de títulos y ejemplares que actualizo la biblioteca participante.

#### Campo Institución:

Es muy importante mantener este servicio actualizado y sin errores, por lo que es prioritario que cada biblioteca participante actualice la información vigente de su biblioteca en el campo institución. La operación de modificación de este campo se realiza solo cuando exista cambio en la información registrada.

- 1. Compruebe que la información registrada en los campos: Nombre, dirección, teléfono, URL, Servicios estén vigentes.
- 2. Corrija en cada campo los datos no vigentes. No se modifica el campo siglas es asignado por el coordinador nacional para identificar en forma abreviada a la biblioteca participante.
- 3. Refleje de forma periódica la corrección en este directorio de cualquier cambio.

Nombre: El nombre de la institución debe corresponder con el oficial vigente tal como aparezca registrado en el directorio de instituciones de salud.

Dirección: Modificar y Actualizar Información de la dirección exacta de la institución. Teléfono: Actualizar el número telefónico vigente de la biblioteca participante.

Correo electrónico: Actualizar contacto de correo electrónico del responsable del registro en SeCiMed en la institución.

URL: en primer lugar se pondrá el sitio web de la biblioteca participante, de no tener sitio web incorporara enlace al sitio web de la institución, de no poseer ninguno de los dos se deja en blanco.

Ejemplo: Anexo 5 Paso 3 Modificar información de la institución participante

#### Campo Ejemplares:

Es muy importante mantener este campo actualizado y sin errores, por lo que sería prioritario que cada biblioteca:

- 1. Compruebe sus datos.
- 2. Corrija cualquier tipo de error.

3. Refleje de forma periódica el resultado del inventario realizado su colección en el catálogo.

En esta opción la biblioteca participante puede elegir ver el total de títulos que hay en el catálogo (por defecto siempre mostrará todos los títulos registrados en el catálogo), o solo ver los títulos de su institución, los cuales aparecerán resaltados en amarillo.

Solo podrán:

- Realizar operaciones por título a los registros propios de volumen, mes, año y número
- En la opción buscar escribir parte de la raíz del título que necesita.

Ejemplo: Anexo 5 Paso 4. Seleccionar del listado de título, cual será actualizado el ejemplar

Para poder actualizar ejemplares en SeCiMed tiene que estar realizada la descripción bibliográfica del título de la publicación seriada en el catálogo colectivo.

Todos los títulos registrados se almacenarán en el campo publicaciones.

Para el registro bibliográfico de los títulos solo tiene permiso el coordinador nacional como administrador.

**Si no se encuentra el título registrado en el catálogo** se deberá realizar por la biblioteca participante la descripción bibliográfica de la publicación seriada impresa que posean y enviársela al coordinador nacional, lo cual le permitirá realizar la entrada del título en el catálogo.

La biblioteca participante realizará la descripción bibliográfica siguiendo las instrucciones del Anexo 4 con las indicaciones para el llenado de los nuevos títulos. Podrán apoyarse además en la consulta al catálogo de la NLM (National Library of Medicine (NLM) Catalog) que permite el acceso a los datos bibliográficos de revistas. Disponible en: <http://www.ncbi.nlm.nih.gov/nlmcatalog/journals> y otros catálogos colectivos como: Latindex <http://www.latindex.unam.mx/> producto de la cooperación de una red de instituciones, que funcionan de manera coordinada para reunir y diseminar información bibliográfica sobre las publicaciones científicas seriadas producidas en la región y WorldCat es la red más grande del mundo de contenido de la biblioteca y los servicios <http://www.worldcat.org/?lang=es>

Una vez incorporado el título al catálogo por el coordinador nacional, podrá registrar la biblioteca participante los ejemplares que posea.

**Si se encuentra el título registrado en el catálogo**, selecciónelo marcando en el círculo de la izquierda e ir al botón de ejemplares que les llevara al registro de ejemplares. Podrá ver detalles de la descripción bibliográfica de la publicación seriada y ver los ejemplares de su institución, por defecto siempre se le mostraran la colección de ejemplares registrados en el catálogo.

Operaciones del campo ejemplares:

**Agregar:** Agregar: Esta opción permite añadir nuevos ejemplares de determinado título haga clic en el botón agregar. Solo se Agregaran nuevos ejemplares por la primera biblioteca participante que adquiera el ejemplar. Este registro será validado por el coordinador nacional, si no es aceptado por errores en el registro se marcara en rosa para que sea corregido por la biblioteca que lo registro.

Modificar: Modificar: Esta opción permite a la biblioteca participante corregir errores propios de volumen, mes, año y número detectados en la entrada del ejemplar. Seleccione el ejemplar a corregir e ir al botón modificar.

**Mostrar:** Mostrar: Esta opción permite a la biblioteca participante ver cómo le quedo el registro del ejemplar para comprobar que la entrada de los campos fue correcta selecciónelo e ir al botón mostrar.

Borrar: Borrar: Esta opción permite a la biblioteca participante eliminar un registro de ejemplar propio de su institución y que ya no posea la biblioteca debido a baja física de la publicación seriada por pérdidas o deterioro o descarte.

**Instituciones** Instituciones: Esta opción permite a la biblioteca participante agregar su institución a la relación de institución que posea el ejemplar. También podrá desde la operación borrar sus institución del la lista que tienen ese ejemplar.

<span id="page-10-0"></span>Ver Anexo 3 Indicaciones para el llenado de los ejemplares y Anexo 5: Paso 5 Actualizar campo ejemplares, Paso 6 Ejemplares nuevos agregados que no sean validado, Paso 7 Ejemplares nuevos agregados, marcados con errores. Ir a Ejemplares con errores, Paso 8 Ejemplares con errores para ser rectifcados por la biblioteca que lo registro.

### <span id="page-11-0"></span>**Diagramación**

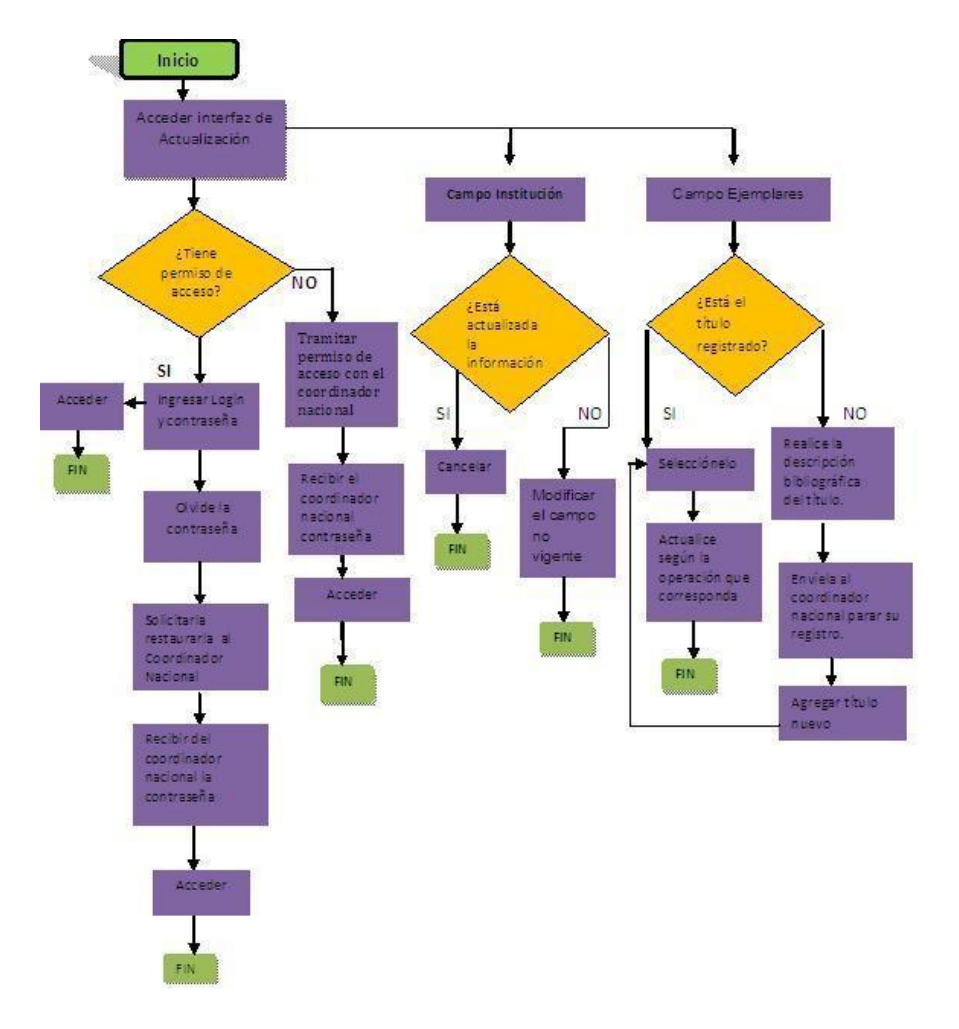

#### Medición

Detectar debilidades y fortaleza de la colección de publicaciones seriadas, tanto a nivel institucional como a nivel de red.

- % de títulos vigentes (por que están abiertos y actualizados)
- % de títulos por temáticas a nivel institucional y de red.
- % de títulos no vigentes (Cerrados)
- % de títulos disponibles por temática de producción nacional por provincias
- % de títulos que responden a revistas indizadas en bases de datos bibliográficas en línea.
- % del nivel de colecciones completas.
- % de bibliotecas participantes que reportar y actualizan el catálogo colectivo.

#### <span id="page-12-0"></span>**Formatos e instructivos**

#### <span id="page-12-1"></span>**Anexo 1. Coordinadores de SeCiMed nacional y provincial**

#### **Nacional**

Mirta Prendes Guerrero Provincia: La Habana Correo Electrónico: [mirta.prendes@infomed.sld.cu](mailto:mirta.prendes@infomed.sld.cu)

#### **Provinciales**

Juan Antonio Bejerano Gálvez Provincia: Pinar del Río Correo Electrónico: [juanantonio1@princesa.pri.sld.cu](mailto:juanantonio1@princesa.pri.sld.cu)

Lic. Taimy Rodríguez Amaya. Provincia: La Habana Tel: 8304167, 8304496 Correo Electrónico: [blogscpi@infomed.sld.cu](mailto:blogscpi@infomed.sld.cu)

#### .................

Belkis María Núñez Hernández Provincia: Mayabeque Teléfono: 53-1808 (trabajo) 52-2167 (casa) Correo Electrónico: [belkismaria@infomed.sld.cu](mailto:belkismaria@infomed.sld.cu)

#### 

Aracely Martínez Regalado Provincia: Artemisa Tel: 341174 Correo Electrónico: [aracelym@infomed.sld.cu](mailto:aracelym@infomed.sld.cu)

## Miriam Moliner Cartaya

Provincia: Matanzas Tel: 045-243757 Correo Electrónico: [miriamme.mtz@infomed.sld.cu](mailto:miriamme.mtz@infomed.sld.cu)

## Alina Cao Gómez

Provincia: Cienfuegos Tel: 500655 Correo Electrónico: [proceso4@spicm.cfg.sld.cu](mailto:proceso4@spicm.cfg.sld.cu)

#### ..................................... Tania Morales Fernández

Provincia: Villa Clara Tel: 273765 271480 ext 1127 Correo Electrónico: [taniamf@infomed.sld.cu](mailto:taniamf@infomed.sld.cu)

## Amiris Llano Gil

Provincia: Sancti Spiritus Tel: 332507 o 324019 Ext 161 Correo Electrónico: [amiris@centromed.ssp.sld.cu](mailto:amiris@centromed.ssp.sld.cu)

. . . . . . . . . . . . . . . . .

### Diana Rosa Martín Chávez

Provincia: Ciego de Ávila Teléfono: 223677 Correo electrónico: [dianar@centro.cav.sld.cu](mailto:dianar@centro.cav.sld.cu)

# Yarenis Rodríguez Rivero

Provincia: Camagüey Tel: 292110 Correo Electrónico: [yarenis@finlay.cmw.sld.cu](mailto:yarenis@finlay.cmw.sld.cu)

#### 

Nuria G Álvarez González Provincia: Las Tunas Tel: 34-8825 Correo Electrónico: [catalogo@cucalambe.ltu.sld.cu](mailto:catalogo@cucalambe.ltu.sld.cu)

#### ......................................

Diana Emilia Galano Villanueva Provincia: Holguín Tel: 465024 Correo Electrónico: [diana@cpicm.hlg.sld.cu](mailto:diana@cpicm.hlg.sld.cu)

#### Lucila Cisneros Rodríguez

Provincia: Granma Tel: 424464 Correo Electrónico: [lucy.grm@infomed.sld.cu](mailto:lucy.grm@infomed.sld.cu)

#### Elizabet Lambert Garcés

Provincia: Santiago de Cuba Tel: 642751 Correo Electrónico: [elained@medired.cu.sld.cu](mailto:elained@medired.cu.sld.cu)

### Hilda Lidia Iznaga Brooks

Provincia: Guantánamo Tel: 38 1014 Ext 187 Correo Electrónico: [hilda.gtm@infomed.sld.cu](mailto:hilda.gtm@infomed.sld.cu)

#### . . . . . . . . . . . Coralia Ceballos Reinoso

<span id="page-13-0"></span>Provincia: Isla de la Juventud Teléfono: 046 324510 Correo Electrónico: [cory@infomed.sld.cu](mailto:cory@infomed.sld.cu)

### **Anexo 2 Registro de nuevas instituciones en SECIMED**

Nombre y apellidos del responsable de la actualización de SECIMED en la institución: Nombre de la institución: (tal como aparece registrada en el directorio de instituciones de salud [http://dirinstituciones.sld.cu/index.php\)](http://dirinstituciones.sld.cu/index.php) Dirección Postal: Provincia: Municipio: Teléfono(s) Correo electrónico Servicios Búsqueda Bibliográfica

> \_\_ Fotocopia \_\_ Préstamo Circulante \_\_Préstamo en Sala \_\_ Préstamo Interbibliotecario

### <span id="page-14-0"></span>**Anexo 3 Indicaciones para el llenado de los ejemplares**

TITULO PROPIO- Título principal o propio de la publicación seriada, en el idioma y forma en que aparece en la portada o en el sustituto de ella.

MENCIÓN DE RESPONSABILIDAD- personas o entidades responsables por el contenido intelectual de la publicación seriada.

LUGAR DE PUBLICACIÓN- nombre del lugar (ciudad) donde se edita y/o publica la publicación seriada

FRECUENCIA- intervalos de tiempo con que se publican los fascículos de la publicación

ISNN- número internacional normalizado a cada título de publicación seriada por el International Serials Data System (ISDS)

VOLUMEN- Número y/o letras que identifican al documento

a) Regístrese el volumen en números arábigos. Si incluyera letras también debe ser registradas

Ejemplos: Volumen 123 123A

b) Cuando dos o más volúmenes son publicados en la misma unidad física se registra el primer volumen separado por una / (barra) del volumen siguiente.

Volumen 1/2

### FASCÍCULO

Número y/o letra que identifica al documento

a) Se registra la información del fascículo en número arábigo, si incluyera letras también debe ser registrada.

Ejemplos:

Fascículo

1 1A

- b) Informaciones complementarias tales como: número especial, número conmemorativo, suplemento, fascículo con subdivisiones, deben registrarse después del número del fascículo sin espacio entre sí, usando las siguientes convenciones:
- S- para suplemento
- P- para fascículo
- NE- para número especial
- IN- para índices
- AN- para anuarios
- M-para monografías
- R-para resumen
- SE-para separata

Ejemplos: Fascículo 3NE (especial correspondiente al número 3) 5S (suplemento 5) 5S1(suplemento No. 1 Correspondiente al fascículo No. 5) 5P1(parte 1 correspondiente al fascículo 5) NE (fascículo especial sin numeración)

c) Índices acumulativos se deben registrar con los años que abarcan y los volúmenes correspondientes.

Ejemplo:

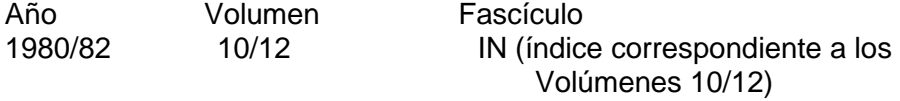

d) Para fascículo que incluyen dos o más números en la misma unidad física se registra el primero separado por / (barra) del siguiente

Ejemplo:

Fascículo

7/8 (fascículo que incluye el número 7 y 8)

e) Regístrese los fascículos identificados por los meses con una x(cruz) en la casilla del mes a que corresponda si el reporte es manual.

### AÑO

Año correspondiente a la fecha de publicación del documento.

a) Regístrese el año correspondiente a la identificación del fascículo en números arábigos.

b) Se registran períodos de dos o más años publicados en la misma unidad física separados por el signo/(barra). El último año correspondiente al período debe ser registrado solo con los dos últimos guarismos.

Ejemplo Año 1981/82

c) En el caso de publicaciones que estuvieron interrumpidas y que comiencen de nuevo abarcando dos o más años se registra el primer año del período seguido por una / (barra) y los dos guarismos finales correspondientes al último año del período interrumpido

d) Ejemplo Año 1982/84

**OBSERVACIONES** 

a) Registre cualquier tipo de información que pueda resultar de utilidad como: cambios de títulos o de frecuencia y otros.

ORGANO DE INFORMACIÓN QUE ENVIA EL REPORTE

a) Registre con letra clara el nombre completo del centro cooperante.

#### <span id="page-16-0"></span>**Anexo 4 Indicaciones para el llenado de los nuevos títulos**

TÍTULO DE LA PUBLICACIÓN (OBLIGATORIO)

a) Regístrese el título propio transcribiendo todos los elementos en el orden como aparecen en la portada o en el sustituto de ella y respetando la ortografía del idioma correspondiente. En cuanto al uso de mayúsculas y minúsculas registre la primera palabra del título con letra inicial mayúscula, el resto en minúscula, excepto cuando incluya una mención de responsabilidad.

Ejemplos:

Título de la publicación International journal of radiation applications and instrumentation Título de la publicación Boletín de la Asociación Médica Colombiana

- b) Cuando el título de la publicación es un término genérico así como boletín, journal, etc o sus equivalentes en otros idiomas registre la mención de responsabilidad que en este caso se hace obligatorio por la correcta identificación de la publicación seriada.
- c) Registre en casos de título homónimos un diferenciador(calificador), esto es válido tanto para título propios como para otras formas de títulos (abreviados, paralelos, etc)

Ejemplos:

1. Títulos homónimos en lugares diferentes, se registra como calificador el lugar de publicación

Pediatría (Moskva) Pediatría (Sofía)

- 2. Títulos homónimos en lugares idénticos, se registra como calificador el lugar y la fecha de inicio de la publicación
- Ejemplos:

Título de la publicación Pediatría (Sao Paulo, 1983) Título de la publicación Pediatría (Sao Paulo, 1984)

3. Publicaciones seriadas que retornan al título anterior, se registra como calificador la fecha de inicio de la publicación

#### Ejemplo:

Título de la publicación Revista Médica (1968)

Título de la publicación Revista médica (1987)

4. Ediciones en distintos idiomas con títulos homónimos, se registra como calificador la edición en el idioma correspondiente al título.

Ejemplo:

Título de la publicación Abboterapia (ed. española) Título de la publicación Abboterapia (ed. Portuguésa)

- d) Cuando el título del suplemento es idéntico al título se diferenciará registrando la palabra Suplemento (en el idioma en que aparece)
- e) Cuando en la portada aparece más de un título paralelo regístrese como título propio el que aparece destacado tipográficamente y si no hay distinción tipográfica, regístrese como título propio el que aparece en primer lugar.

#### MENCIÓN DE RESPONSABIBLIDAD

- a) Regístrese la mención de responsabilidad en los términos que aparece en la portada o la parte que la sustituye.
- b) Cuando la mención de responsabilidad incluye una jerarquía, transcríbase en la forma y orden en que aparece en la publicación seriada, separados por coma (,)
- c) Este dato es de registro obligatorio en el caso de publicaciones seriadas con títulos genéricos tales como: Boletín, Anuario, Revista, etc y las correspondientes en otros idiomas

TÍTULO ABREVIADO (OBLIGATORIO)

a) Regístrese el título abreviado respetando las mayúsculas, minúsculas y acentuación del idioma correspondiente.

FECHA DE INICIO (OBLIGATORIO)

a) Regístrese la ficha del primer número de la publicación seriada (año).

Ejemplos

1994

b) Cuando no es posible determinar el año exacto de inicio, regístrese de la siguiente forma:

1983 Fecha

¿983 Fecha probable

198? Año incierto

19?? Década incierta

1???Siglo incierto

VOLUMEN DE INICIO

a) registre el número del volumen con que se inició la publicación seriada descrita en números arábigos

#### NÚMERO DE INICIO

a) Registre el número del primer fascículo con que se inició la publicación en números arábigos.

#### FECHA DE TÉRMINO

a) Regístrese año en que se editó por última vez la publicación seriada descrita.

Ejemplo: 1986

#### VOLUMEN DE TÉRMINO

a) Registre el número del último volumen editado de una publicación seriada en algoritmos arábigos.

#### NÚMERO DE TÉRMINO

a) Registre el número del último fascículo editado de la publicación seriada descrita en algoritmos arábigos.

#### PAÍS DE PUBLICACIÓN

a) Regístrese el código del país donde se edita la publicación seriada conforme a la Norma ISO- st- 3166-1993

#### ESTADO/PROVINCIA

a) Registre el estado o la provincia donde la publicación seriada fue publicada.

#### NIVEL DE PUBLICACIÓN

a) Registre el término que define el nivel intelectual de la publicación seriada, conforme a los siguientes códigos:

CT- Científico/Técnico: para publicaciones seriadas que incluyen artículos, producto de investigaciones científicas y/o artículos firmados emitiendo opiniones de especialistas ( incluye estudios clínicos)

DI- Divulgación: para publicaciones seriadas que mayoritariamente incluyen artículos no firmados, etc.

ALFABETO DE TÍTULO (OBLIGATORIO)

a) Registre el término que identifica al alfabeto original del título de la publicación seriada conforme a la siguiente tabla:

- A- Romano básico(idiomas anglo- germánicos y romanos que no usan caracteres diacríticos, tales como: inglés, eslavos, croata y latín)
- B- Romano extensivo: ( para idiomas anglo- germánicos y latinos que usan caracteres diacríticos tales como: portugués, alemán, francés, español e italiano)
- C- Cirílico<sup>®</sup>para idiomas eslavos tales como: ruso, búlgaro, checo, ucraniano, servio, etc).
- D- Japonés
- E- Chino
- K- Coreano

#### IDIOMA DEL TEXTO (OBLIGATORIO)

- a) Registre el código que identifica al idioma del texto de la publicación seriada descrita de acuerdo a la Norma ISO-st-r639-1967 Symbols for languajes, countries and authorities.
- b) Cuando la publicación seriada incluye más de un idioma, regístrese separándose por el signo de por ciento.

#### IDIOMA DEL RESUMEN

a) Registre le código que identifica el idioma del resumen de la publicación seriada de acuerdo a la Norma ISO-ST-R639-1967 Symbols for languages, countries and authorties

#### FRECUENCIA ACTUAL (OBLIGATORIO)

a) Registre el código que identifica los intervalos de tiempo con que se publican los fascículos de la publicación de acuerdo a la tabla de frecuencia

#### **ISSN**

a) Registre el ISSN en forma completa, incluyendo el guión Ejemplo: 0004-2927

#### CÓDIGO MEDLINE

a) Regístrese en este campo el código asignado por la National Library of Medicine

#### **CLASIFICACIÓN**

- a) Registre la notación de clasificación de acuerdo a los sistemas adoptados
- b) Regístrese más de una notación de clasificación separándola entre sí por el signo de por ciento

#### DESCRITORES (OBLIGATORIO)

a) Para el registro de descriptores use términos extraídos del List of Journals Indexed in index medicus compatible con DeCs ( Descriptores en Ciencias de la Salud) en mayúscula.

- b) Registre más de un descriptor separados por el signo de por ciento
- c) Regístrese un máximo de 4 descriptores

#### COBERTURA DE INDIZACIÓN

a) Registre el código de la fuente secundaria que indiza la publicación seriada descrita tales como:

IM- Index Medicus IL- Index Medicus Latinoamericano EM- Excerpta Médica BA- Biological abstracts EB- EBSCO HI- HINARI ML- Medline PM- PUBMED

SL-SCIELO SC-Science Citation Index

- b) Otras fuentes secundarias diferentes a las citadas en la tabla, podrán ser registradas por extenso.
- c) Regístrese las publicaciones seriadas que aparecen en más de una fuente secundaria, separando los códigos entre sí por el signo de por ciento

#### EDITOR

- a) Regístrese el editor responsable comercial de la publicación seriada, conforme aparece en ella.
- b) En el caso de más de un editor comercial publicista se registra el primero que parece o que coincide con el lugar de publicación

**E**iemplos Pergamón Press Plenum Press

CIUDAD (OBLIGATORIO)

- a) Registre el nombre de la ciudad donde se edita y/o publica la publicación seriada descrita por extenso en el idioma en que aparece en la publicación.
- b) Cuando el título aparece en más de un idioma, regístrese la ciudad en el idioma del título propio.
- c) Cuando no es posible determinar el lugar de edición y/o publicación de la publicación seriada, regístrese la abreviatura s.l

Ejemplos

**Santiago** 

s.l

TIENE EDICION EN OTRO IDIOMA (Elemento de unión para título principal o propio)

- a) Regístrese el título de la edición en otro idioma de la publicación seriada, descrita en la forma en que la misma aparece.
- b) Regístrese los títulos de publicaciones seriadas con más de una edición en otro idioma con el signo de por ciento.

Título de la publicación Drug and therapeutics bulletin Tiene edición en otro idioma Boletín de medicamentos y terapéutica

Título de la publicación Abboterapia ( ed. Española) Tiene edición en otro idioma Abboterapia ( English ed.)

#### ES EDICIÓN EN OTRO IDIOMA

( elemento de unión entre el título que es edición en otro idioma y el título principal o propio)

a) Regístrese el título que es edición en otro idioma, en la forma en que aparece en la publicación seriada.

Ejemplos

Título de la publicación Boletín de medicamentos y terapéutica Es edición en otro idioma de Drug and therapeutics Bulletin

Título de la publicación Abboterapia ( English ed.) Es edición en otor idioma de Abboterapia ( ed. española)

#### TIENEN SUBSERIE-

( el elemento de unión entre los títulos. En este caso entre publicaciones seriadas con título y numeración propia (subserie)

a) Regístrese el título de la subserie en la forma en que aparece en la publicación seriada siguiendo la norma cubana de descripción bibliográfica.

**E**iemplo

Título de la publicación Bioquímica et Biophysica acta Título Subserie **Biomembranes** 

#### ES SUPLEMENTO DE

(Elemento de unión entre el título propio y otros títulos. En este caso entre el título de la subserie y el título principal o propio)

a) Regístrese el título principal o propio al cual el suplemento está vinculado siguiendo la Norma cubana de descripción bibliográfica **Ejemplo** Título de la publicación Scandinavian journal of plastic and reconstructive surgery. Supplement Es suplemento de Scandinavian journal of plastic and reconstructive surgery

#### CONTINUACIÓN DE

(Elemento de unión entre el título propio y otros títulos. En este caso actúa entre el título propio actual y el título anterior que fue continuado por el título propio actual.)

- a) Regístrese el título de la publicación seriada, siguiendo la norma cubana de descripción bibliográfica
- b) Registre los títulos de publicaciones seriadas con más de un título anterior, separándolos con el signo por ciento

**Ejemplo** 

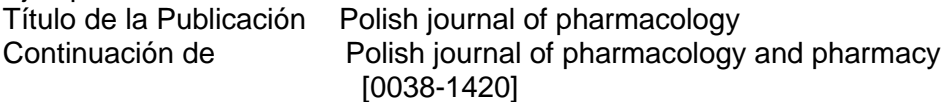

#### CONTINUACIÓN PARCIAL DE

(Elemento de unión entre el título propio y otros títulos. En este caso entre el título propio actual y título propio anterior que es continuación parcial de este (título anterior) )

- a) Regístrese el título de la publicación seriada, siguiendo la Norma Cubana de descripción bibliográfica
- b) En el caso de publicaciones Seriadas con más de un título anterior, separándolos con el signo por ciento

Ejemplo

Título de la Publicación British journal of social psychology Continuación parcial de British journal of social and clinical Psychology [0040-6310]

#### ABSORVIO A

(Elemento de unión entre el título propio y otros títulos. En este caso entre el título propio actual y le título propio anterior que fue absorbido por el título propio actual.

- a) Regístrese el título de la publicación seriada, siguiendo la Norma cubana de descripción bibliográfica
- b) En el caso de publicaciones seriadas con más de un título anterior, regístrese los títulos separándolos por el signo por ciento.

#### **E**iemplo

Título de la publicación Revista brasileira de oftalmología

Absorbió a Boletín da Sociedade Brasileira de Oftlamología

#### ABSORBIÓ EN PARTE

(Elemento de unión entre el título propio y otros títulos. En este caso entre el título propio anterior que fue absorbido en parte por el título propio actual.)

- a) Regístrese el título de la publicación seriada, siguiendo la norma cubana de descripción bibliográfica
- b) En el caso de publicaciones seriadas con más de un título anterior, regístrese los títulos separándolos con el signo por ciento

**E**iemplo

Título de la Publicación Jornal of parmacology and experimental therapeutics

Absorbió en parte Pharmacologycal reviews

#### TÍTULO ANTERIOR - FORMADO POR LAS SUBDIVISIONES DE

(Elemento que actúa entre el título propio y otros títulos. En este caso entre el título propio actual y el título propio anterior, que es formado por la subdivisión de este (título anterior)

- a) Regístrese el título anterior de la publicación seriada siguiendo la Norma Cubana de descripción bibliográfica
- b) En el caso de publicaciones seriadas con más de un título anterior, regístrese separándolos con el signo por ciento.

#### Ejemplo

Título de la publicación Acta neurológica Bélgica Formado por la Subdivisión Acta neurológica psiquiátrica Bélgica

#### TITULO ANTERIOR – FUSION... CON...

(Elemento de unión entre el título propio y otros títulos. En este caso entre el título propio actual y el título propio anterior que se fusionó con otro título diferente para formar le título propio actual.

- a) Regístrese el título de la publicación seriada, siguiendo la norma cubana de descripción bibliográfica.
- b) En el caso de más de un título de la publicación seriada anterior, regístrese los títulos separándolos con le signo por ciento

#### **E**iemplo

Título de la Publicación Revista de psiquiatría dinámica

Fusión de... con Arquivos da clínica pinel % Psiquiatría

#### TITULO POSTERIOR – CONTINUADO POR

(Elemento de unión entre el título propio y otros títulos. En este caso entre el título propio anterior que es continuado por el título propio actual.

- a) Regístrese el título posterior de la publicación seriada, siguiendo la Norma Cubana de descripción bibliográfica
- b) Registre los títulos de la publicación seriada con más de un título posterior separándolos con el signo que corresponde al por ciento

Ejemplo

Título de la Publicación Boletín de higiene y epidemiología

Continuado por Revista cubana de higiene y epidemiología

#### TÍTULO POSTERIOR- CONTINUADO EN PARTE POR

(Elemento de unión entre el título propio y otros títulos. En este caso entre el título propio anterior que es continuado en parte por el título propio actual.

- a) Regístrese el título posterior de la publicación seriada, siguiendo la Norma Cubana de descripción bibliográfica.
- b) Regístrense los títulos de publicación seriada con más de un título posterior separándolos con el signo por ciento

**Ejemplo** 

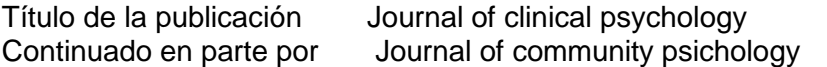

#### TÍTULO POSTERIOR- ABSORBIDO POR

(Elemento de unión entre el título propio y otros títulos. En este caso entre el título propio anterior que es absorbido por el título propio actual)

- a) Regístrese el título posterior de la publicación seriada, siguiendo la norma cubana de descripción bibliográfica.
- b) Regístrense los títulos de Publicaciones Seriadas con más de un título posterior separándolos con el signo correspondiente ( por ciento)

Ejemplo

Título de la Publicación Boletim da Sociedade Brasileira de Oftalmología

Absorbido por Revista brasileira de oftalmología

#### TÍTULO POSTERIOR- ABSORBIDO EN PARTE POR-

(Elemento de unión entre el título propio y otros títulos. En este caso entre el título propio anterior que es absorbido en parte por el título propio actual)

- a) Regístrese el título posterior de la publicación seriada, siguiendo la Norma Cubana de descripción bibliográfica.
- b) Regístrense los títulos de publicaciones seriadas con más de un título posterior, separándolos con el signo correspondiente( por ciento)
- **Ejemplo**

Título de la Publicación Health and social service journal Absorbido en parte por Community medicine

#### TÍTULO POSTERIOR – SUBDIVIDIDO EN-

(Elemento de unión entre el título propio y otros títulos. En este caso entre el título propio anterior que se subdividió en otros títulos uno de los cuales es el título propio actual.

- a) Regístrese el título propio posterior de la publicación seriada, siguiendo la Norma Cubana de descripción bibliográfica.
- b) Regístrense los títulos de publicaciones seriadas con más de un título posterior, separándolos con el por ciento

#### Ejemplo

Título de la publicación Acta neurológica et psychiatrica bélgica

Subdividido en Acta neurológica % Acta psychiatrica Bélgica

#### TITULO POSTERIOR- FUSIONADO CON-

(Elemento de unión entre el título propio y otros títulos. En este caso entre el título propio anterior que se fusionó con otros títulos para formar el título propio actual

a) Regístrense los títulos de publicación seriada, siguiendo la Norma Cubana de descripción bibliográfica.

b) Regístrense los títulos de publicaciones seriadas con más de una fusión, separándolos con el signo de por ciento.

#### **E**iemplo

Título de la Publicación Anais da Facultade de Fármacia e Odontología Da Universidade de Sao Paulo

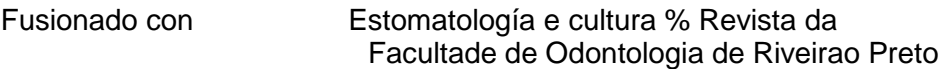

#### TITULO POSTERIOR- PARA FORMAR-

(Elemento de unión entre el título propio y otros títulos. En este caso entre el título propio actual y títulos propios anteriores que se fusionarán para formar el actual)

a) Regístrense los títulos posteriores que se formaron a partir de la fusión de otros títulos, siguiendo la Norma cubana de descripción bibliográfica.

b) En el caso de más de un título sepárelo con le signo de por ciento Ejemplo

Título de la Publicación Psiquiatría ( Porto Alegre)

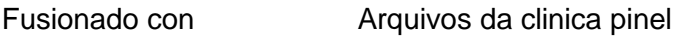

Para Formar Revista de psiquiatría dinámica

#### NOTAS

(Incluye informaciones complementarias relativas a cualquier aspecto de la publicación seriada, ya sea en su presentación o contenido.

- a) Registre las notas respetando el orden del área en la descripción , según la Norma Cubana de descripción bibliográfica.
- b) Registre en lenguaje libre pero con uniformidad notas similares conforme a los siguiente ejemplos
- 1. Nota sobre la frecuencia de la publicación
- Anual
- Irregular
- Frecuencia varia: trimestral, vols.1-5 (1981-85), Bimestral, vol.6 (1985)
- Frecuencia varia: Bimestral, vols. 15, 5 nros. Por año (1962), vol. 16. 8nros. Por año 1963
- Frecuencia varia: Bimestral, vols.  $-45$  ( $-1990$ ). Vol.46,8 nros. Por año (1991)
- Frecuencia desconocida
- 2. Nota relacionada con otra información sobre el título (subtítulo)
- Subtítulo vario
- 3. Nota relacionada con el editor
- Fundada, editada y publicada por Jean- Paul Sastre.
- 4. Nota sobre la inclusión de suplemento en el título
- Incluye suplemento
- 5. Nota sobre el área de numeración
- Numeración de volumen irregular: vols. 15-18 omitidos
- $\bullet$ Numeración de volumen irregular: vols. 20-21 repetidos
- Numeración de volumen irregular: Se arrastra el volumen de un año para otro
- Numeración de volumen irregular: vol. 57 nro. 681 (sept. 1984) numerado por error  $\bullet$ como vol. 57 nro. 682 (sept. 1984)
- Publicación interrumpida entre:1939\_ 1945
- Publicación interrumpida entre: ago. 1983- dic. 1985
- Publicación interrumpida: cesó con el vol. 5, nro. 3 (marzo 1976)
- 6. Nota de Publicación y Edición
- Pie de imprenta varía. Rotterdam: Nitgh & Van Delman 1916\_ 1940
- Pie de Imprenta varía: Elsevier. 1980\_ 85; J.B Lippincott, 1986\_
- 7. Nota de Serie
- Cada Fascículo numerado consecutivamente e individualmente dentro de la serie.
- 8. Nota sobre el contenido
- Indice: vol. 1 (1947)- Vol. 25 (1951) en vol. 26 (1952)
- Indice al final de cada volumen
- Contiene: trabajos de los congresos de la Asociación des Anatomistes en el primer número de cada volumen
- 9. Nota sobre el número descrito Descripción basada en vol. 3 nro. 4 (may- jun. 1980)
- 10. Nota sobre fuentes ajenas a la publicación utilizada para la obtención de datos para confeccionar los asientos bibliográficos.
- Fuente: List Serials Indexed On Line Users, 1990: p. 15
- 11. Nota del ISSN cuando aparece errado
- $\bullet$  IISSN 0027 7495 (corr)

## <span id="page-27-0"></span>**Anexo 5**

<span id="page-27-1"></span>**Paso 1. Módulo de actualización registrase.**

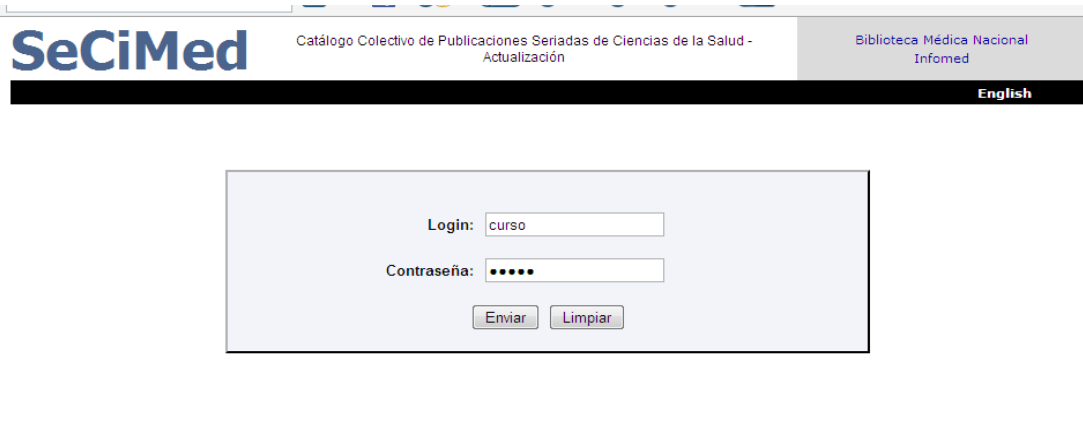

#### © 2003 Biblioteca Médica Nacional

## <span id="page-27-2"></span>**Paso 2. Acceder el módulo de actualización.**

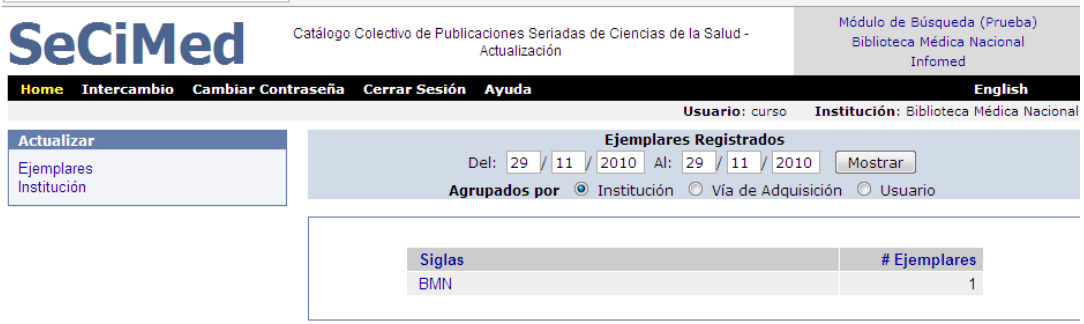

## <span id="page-27-3"></span>**Paso 3. Modificar información de la institución participante.**

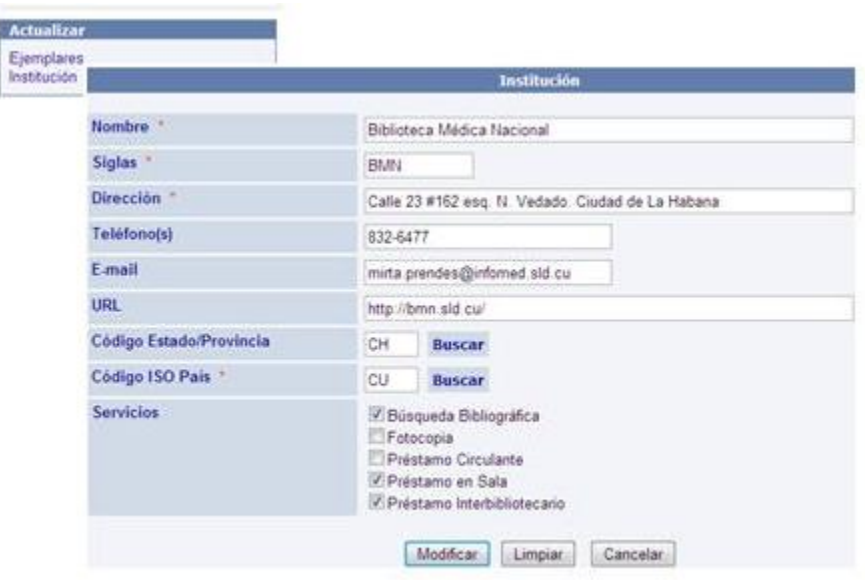

<span id="page-28-0"></span>**Paso 4. Seleccionar del listado de título cual será actualizado el ejemplar.**

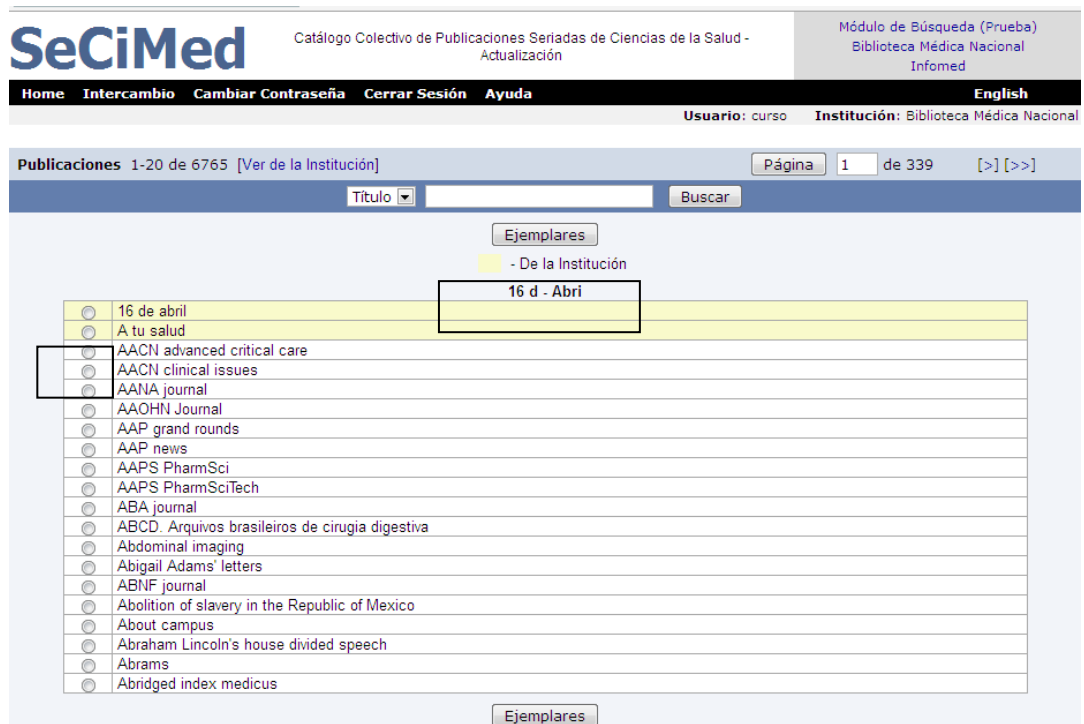

## <span id="page-28-1"></span>**Paso 5 Actualizar campo ejemplares.**

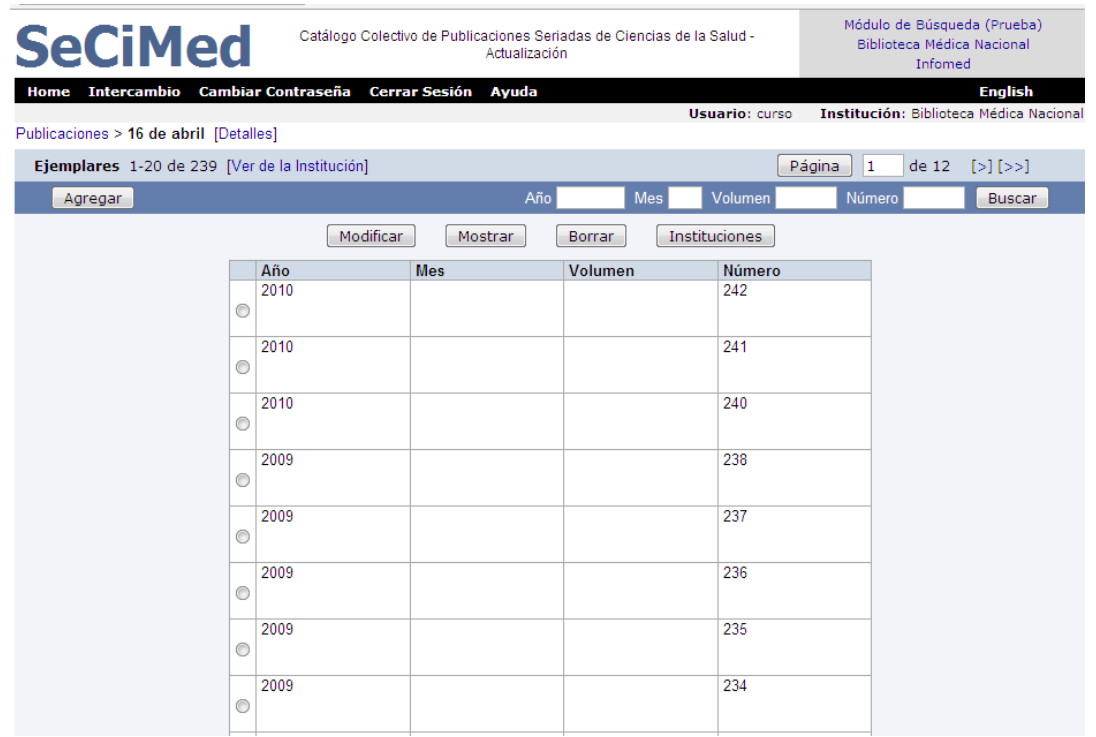

<span id="page-29-0"></span>**Paso 6 Ejemplares nuevos agregados que no sean validado.**

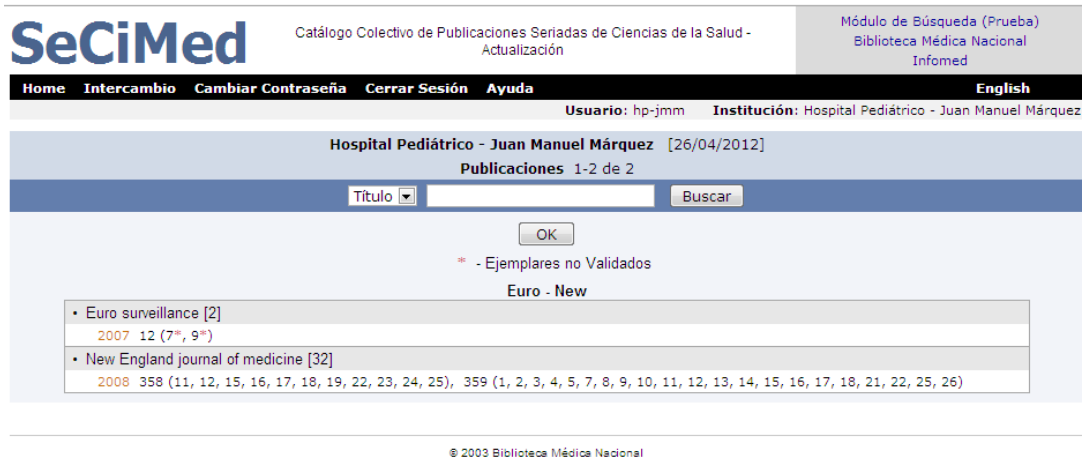

<span id="page-29-1"></span>**Paso 7 Ejemplares nuevos agregados, marcados con errores. Ir a Ejemplares con errores**

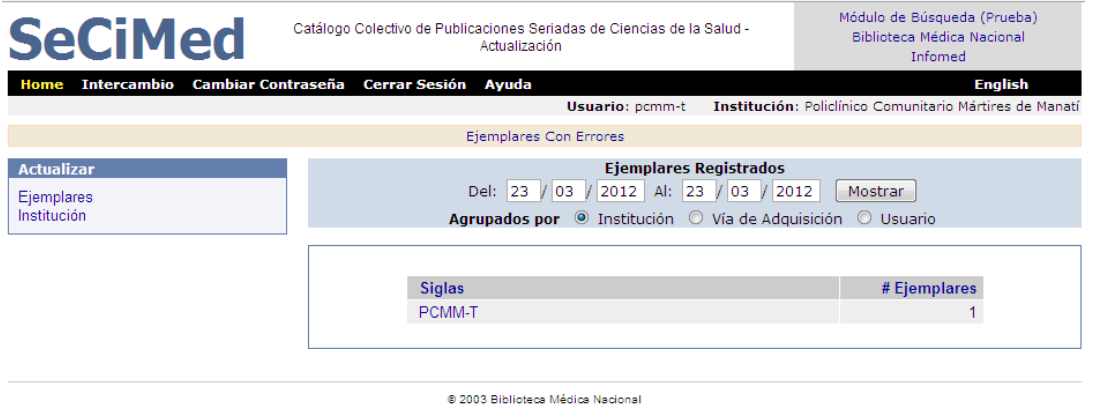

<span id="page-29-2"></span>**Paso 8 Ejemplares con errores para ser rectifcados por la biblioteca que lo registro.**

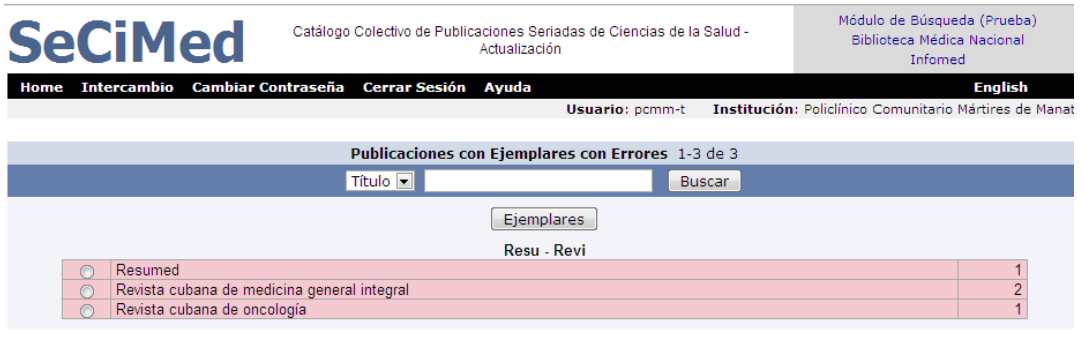

© 2003 Biblioteca Médica Nacional